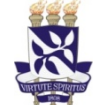

# Universidade Federal da Bahia **Sistema de Avaliação e** Desenvolvimento Institucional

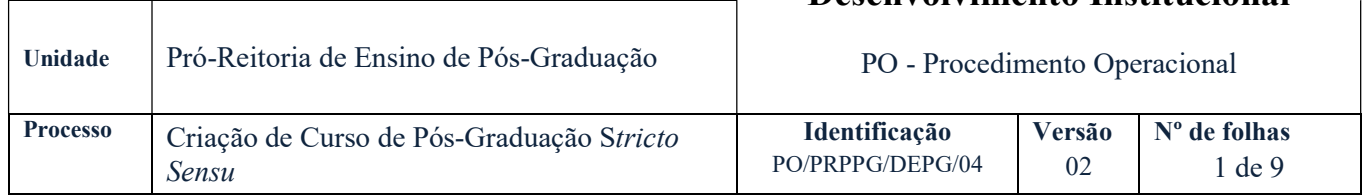

## Glossário de Siglas e Termos

PCCN – Proposta de Criação do Curso Novo CAE – Conselho Acadêmico de Ensino Superior da UFBA CAPES – Coordenação de Aperfeiçoamento de Pessoal de Nível Superior CDI – Coordenação de Desenvolvimento Institucional/SUPAD CNE – Conselho Nacional de Educação (MEC) CTC-ENS – Conselho Técnico-Científico de Educação Superior (CAPES) DAV – Diretoria de Avaliação (CAPES) DEPG – Divisão de Ensino de Pós-Graduação NAD – Núcleo de Admissão e Desligamento/PRODEP NEPG – Núcleo de Ensino de Pós-Graduação/PRPPG NDI – Núcleo de Documentação e Informação/PRODEP NETQS – Núcleo de Engenharia, Tecnologia e Qualidade de Software/CSI/STI NUREC – Núcleo de Registros dos Cursos de Graduação e Pós-Graduação IES – Instituição de Ensino Superior PPG – Programa de Pós-graduação PRODEP – Pró-Reitoria de Desenvolvimento de Pessoas PRPPG – Pró-Reitoria de Pesquisa e Pós-Graduação SIPAC – Sistema Integrado de Gestão de Patrimônio, Administração e Contratos SOC – Secretaria dos Órgãos Colegiados SUPAC – Superintendência de Administração Acadêmica SUPAD – Superintendência de Avaliação e Desenvolvimento Institucional/Ufba SAC – Sistema de Acompanhamento de Concessões SIGAA – Sistema Integrado de Atividades Acadêmica SNPG – Sistema Nacional de Pós-Graduação Unidade Organizacional – Unidade administrativa na estrutura organizacional do órgão com autoridade formal

## I. OBJETIVO

Criar e registar cursos de Pós-Graduação Stricto Sensu no SIGAA e na Plataforma Sucupira.

## II. DOCUMENTOS DE REFERÊNCIA

 Regulamento de Ensino de Graduação e Pós-Graduação (Stricto Sensu) de 10 de dezembro de 2014 – Capitulo VII

Regimento Geral da Universidade Federal da Bahia – TITULO III (Da Estrutura), Capítulo II Seção III e Capítulo IV – Seção II; Título IV (Das Atividades-Fim da Universidade), Capítulo I

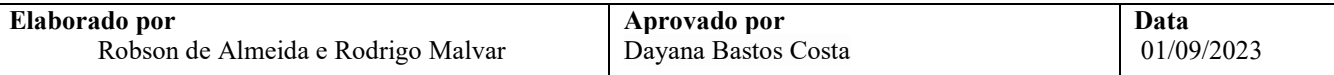

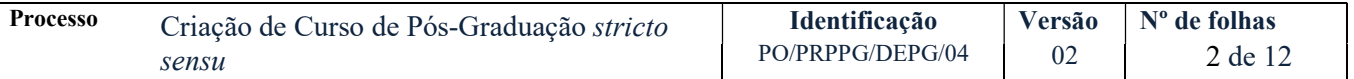

Resolução nº 01, de 16 de janeiro de 2015 – Aprova o Regulamento de Ensino de Graduação e Pós-Graduação stricto sensu (REGPG), da Universidade Federal da Bahia

Resolução nº 03, de 25 de janeiro de 2017 - Altera os artigos 3º, 12, 18, 19, 27, 28, 37, 44, 47, 66, 77, 99 e 100 do Regulamento de Ensino de Graduação e de Pós-Graduação (REGPG) da Universidade Federal da Bahia (UFBA).

Resolução nº 03/2019, dispõe sobre o ordenamento administrativo dos processos acadêmicos de criação, reestruturação, alteração curricular isolada e extinção dos cursos de graduação e de pós-graduação stricto sensu.

Portaria anual que regulamenta a submissão de propostas de cursos novos

#### III. RESPONSABILIDADES

- $\triangleright$  **Proponente** elaborar proposta de criação de curso; anexar documentos exigidos e assinar no SIPAC; fornecer esclarecimentos e correções no processo, se necessário; cadastrar documentos na Plataforma Sucupira;
- $\triangleright$  **CAE** indicar relator; analisar e votar a proposta;
- Divisão de Ensino de Pós-Graduação (DEPG) da PRPPG convidar coordenadores interessados e explicar sobre o processo de criação de novos cursos;
- Coordenação de área da CAPES avaliar o mérito da proposta de criação e decidir pela recomendação;
- $\triangleright$  CTC julgamento final da proposta;
- NEPG fazer análise técnica da proposta; emitir parecer; incluir no PCCN ; divulgar a aprovação da CAPES; cadastrar coordenador e vice no SIGAA; homologar a data de início de funcionamento na Plataforma Sucupira.
- $\triangleright$  NUREC validar componentes curriculares; criar o curso e montar a grade curricular no SIGAA; cadastrar data de início do curso.
- $\triangleright$  Pró-Reitor(a) da PROPG analisar os aspectos acadêmicos da proposta; homologar a proposta na Plataforma Sucupira;
- $\triangleright$  Unidade Acadêmica realizar a eleição do coordenador; abrir processo de atribuição de FCC ao curso e a designação de coordenador;
- $\triangleright$  NAD registrar no SIAPE e atribuir FCC;
- NDI arquivar processo de Designação de FCC
- Programa de pós-graduação cadastrar componentes curriculares no SIGAA.
- $\triangleright$  Coordenador do PPG cadastrar data de início na Plataforma Sucupira;
- $\triangleright$  STI cadastrar o programa no SIGAdmin;
- $\triangleright$  SUPAD criar e registrar o programa de Pós-Graduação no SIORG; atribuir o FCC ao programa de pós-graduação no SIORG.

#### IV. PROCEDIMENTOS

- 1. Coordenador de Ensino de Pós-Graduação, baseado nas datas do calendário da CAPES, elabora calendário interno para criação de novos cursos de Pós-Graduação stricto sensu.
- 2. Coordenador de Ensino de Pós-Graduação marca reunião explicativa.

O coordenador de Ensino de Pós-Graduação entra em contato via e-mail, ou ligação, convidando os, interessados na abertura de novos cursos, para uma reunião explicativa sobre o processo de criação de novos cursos.

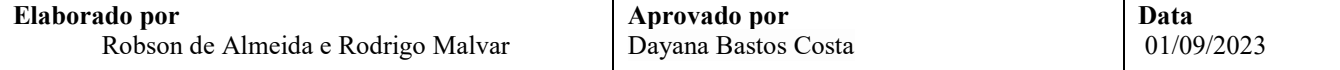

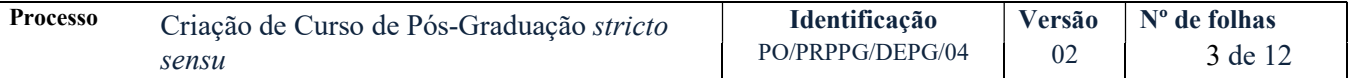

3. Proponente elabora a proposta de criação de curso, cadastra no SIPAC e encaminha eletronicamente a NEPG/PRPPG (12.01.74.06.01).

O processo deverá ser cadastrado no SIPAC com o seguinte Assunto: 131.2 - CRIAÇÃO DE CURSOS. CRIAÇÃO DE PROGRAMAS DE PÓS-GRADUAÇÃO STRICTO SENSU, Assunto Detalhado: Criação do (Nome do Programa de Pós-Graduação)

Na Proposta deve constar as seguintes informações:

#### I. Identificação da IES e seus representantes legais

- $\checkmark$  Endereco da Instituição:
- $\checkmark$  Nome do Reitor;
- $\checkmark$  Instituto ou Escola da Proposta;
- $\checkmark$  Nome do Programa;
- $\checkmark$  Nome do Curso;
- Área de Avaliação;
- $\checkmark$  Se proposta é vinculada a um programa existente;
- Nome e Telefone do Coordenador.

#### II. Caracterização da Proposta

- $\checkmark$  Contextualização Institucional e Regional;
- Histórico do Curso;
- Cooperação e Intercâmbio;
- Área de Concentração;
- $\checkmark$  Linhas de Pesquisa.

#### III. Caracterização do Curso

- Nome;
- Periodicidade da seleção;
- $\checkmark$  Objetivo do curso;
- $\checkmark$  Perfil do egresso;
- $\checkmark$  Tipo de trabalho de conclusão:
- $\checkmark$  Vagas por seleção.
- Descrição sintética do esquema de oferta de curso.

#### IV. Contextualização da Proposta

 Deve-se detalhar, sem prejuízo das questões sinalizadas nos documentos orientadores das áreas, os seguintes aspectos, alinhados ao Planejamento Estratégico Institucional:

- √ Missão;
- Visão;
- Valor gerado;
- $\checkmark$  Objetivos;
- $\checkmark$  Iniciativas e metas;
- $\checkmark$  Análise de ambiente (oportunidades e ameaças);
- $\checkmark$  Análise de riscos;
- Política de autoavaliação.

#### V. Estrutura Curricular

- $\checkmark$  Listar componentes e informar modalidade e natureza (além disso, deve preencher o formulário II que está na resolução 03/2019 do CAE);
- $\checkmark$  Informar Créditos em Componentes Curriculares;
- Informar Créditos em Tese/Dissertação;
- $\checkmark$  Informar Equivalência horas aula/crédito;
- Área de Concentração.

#### VI. Corpo Docente

- Vínculo com os Componentes Curriculares;
- Tabela com experiência em orientação;
- $\checkmark$  Instituição que está vinculado;
- Titulação;
- $\checkmark$  Categoria (permanente e/ou colaborador);
- Carga horária dedicada a instituição;
- Carga horária dedicada ao Programa.

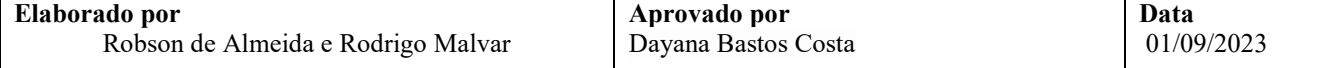

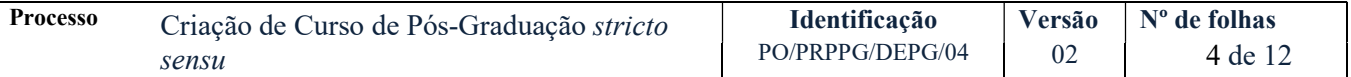

### VII. Produção Bibliográfica, artística e técnica.

- $\checkmark$  Deverão ser cadastradas as 5 (cinco) produções mais relevantes dos últimos cinco (5) anos;
- Informar nome do docente e data da produção.

VIII. Projetos de Pesquisa dos Docentes (com linha de pesquisa, financiador e data de início).

#### IX. Infraestrutura e financiamento

- Laboratórios para pesquisa;
- $\checkmark$  Biblioteca ligada à rede mundial de computadores;
- Caracterização do acervo da biblioteca;
- $\checkmark$  Financiamentos;

Robson de Almeida e Rodrigo Malvar

No processo devem ser cadastrados, no SIPAC, individualmente, os seguintes documentos:

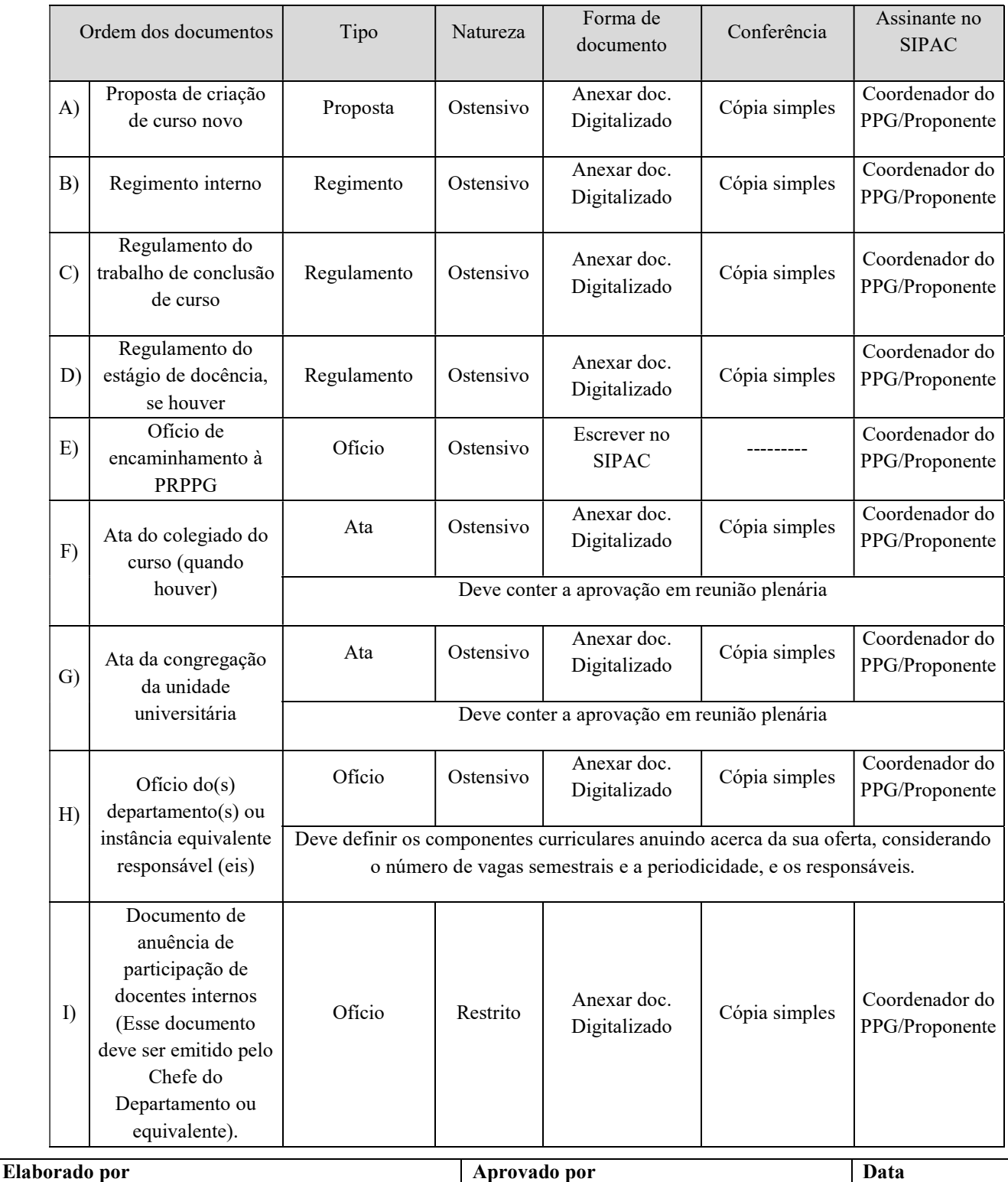

Dayana Bastos Costa

01/09/2023

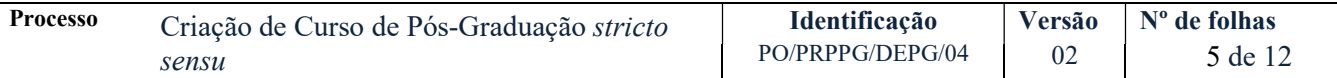

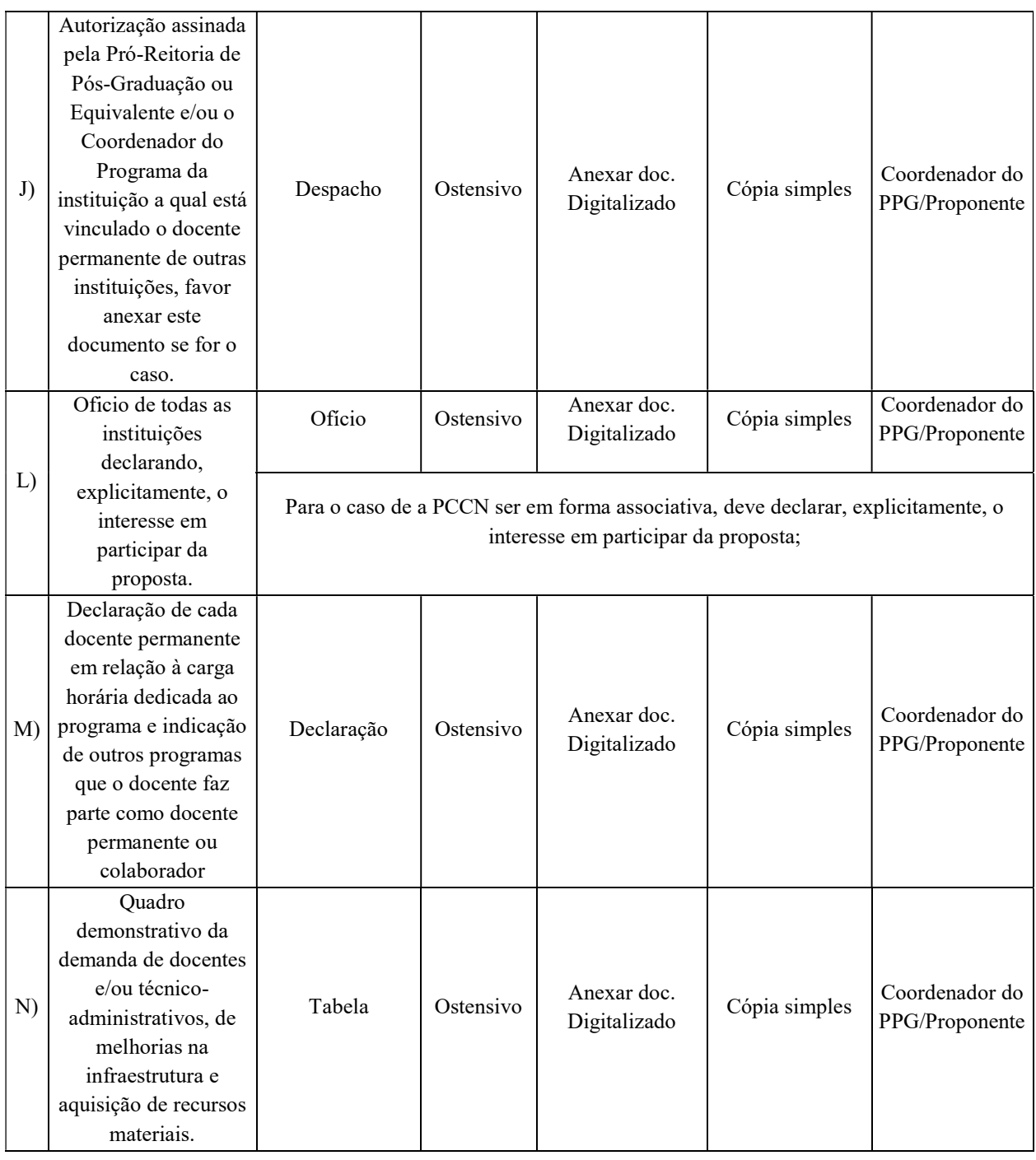

4. O NEPG/PRPPG faz análise técnica da proposta.

Proposta completa?

Não → NEPG elabora parecer técnico indicando as inconsistências e devolve eletronicamente ao proponente para retificação.

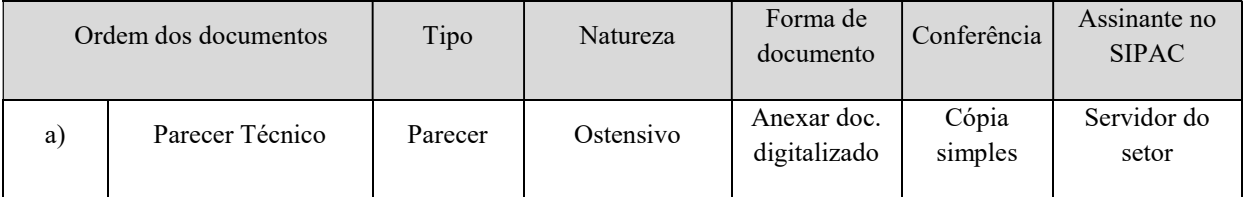

## $Sim \rightarrow$  Continua processo.

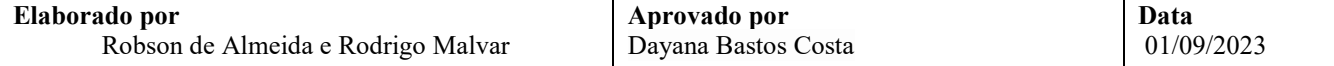

\*A análise é realizada conforme resoluções e portarias vigentes.

- \*\* Caso haja diligências na proposta o proponente deve solucioná-las.
- 5. NEPG/PRPPG verifica a proposta, emite parecer técnico e encaminha eletronicamente ao CAE (Código: 12.01.78).

No parecer técnico são avaliados os aspectos acadêmicos do curso segundo as diretrizes nacionais da Pós-Graduação (Stricto Sensu). O parecer apresenta um resumo da proposta e avaliação da conformidade legal com todos os documentos que devem embasar a criação de curso de pós-graduação.

- 6. A Secretaria dos Órgãos Colegiados (SOC) recebe processo no SIPAC.
- 7. CAE/Comissão designa relator e atribui o processo, no SIPAC, ao relator responsável.
- 8. Relator acessa processo no SIPAC, analisa proposta e elabora parecer no próprio sistema.

Na confecção do parecer o relator deverá indicar os assinantes do documento, conforme orientações abaixo:

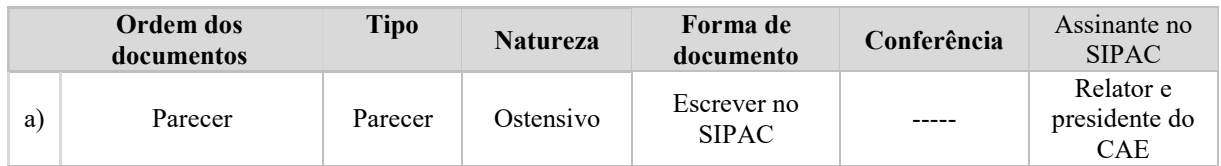

O parecer só deve ser assinado no SIPAC após a aprovação do parecer em plenária.

9. CAE aprecia parecer.

Proposta aprovada?

 $\overline{Na} \rightarrow$  Relator e presidente do CAE assinam eletronicamente no SIPAC o parecer de indeferimento. SOC emite despacho de encaminhamento e envia eletronicamente o processo para a NEPG (12.01.74.06.01).

Caso haja interesse em recorrer da decisão, as providências necessárias serão tomadas junto ao NEPG/PRPPG (12.01.74.06.01). Caso não haja interesse no recurso, o processo fica arquivado com o proponente

 $Sim \rightarrow$  Relator e presidente do CAE assinam eletronicamente no SIPAC o parecer de deferimento. SOC emite despacho de encaminhamento e envia eletronicamente o processo para o NEPG (12.01.74.06.01).

10. NEPG/PRPPG recebe ao processo com a proposta aprovada e envia, para o proponente, os documentos necessários para inclusão na Plataforma Sucupira.

A relação de documentos pode variar a cada período, sendo necessário consultar às normas vigentes para identificar com exatidão quais os documentos são necessários.

OBS: O processo eletrônico de criação de curso deve ficar sob guarda do NEPG/PRPPG até o momento em que o curso esteja apto ao cadastramento dos componentes curriculares (após a aprovação da CAPES). Essas etapas estão descritas a partir da etapa 32.

- 11. Proponente preenche as informações solicitadas na Plataforma Sucupira, anexa os documentos exigidos e, por meio dela, envia a proposta para homologação.
- 12. Pró-Reitor(a) da PRPPG homologa proposta, na Plataforma Sucupira.

Com a homologação a proposta é enviada à CAPES para avaliação.

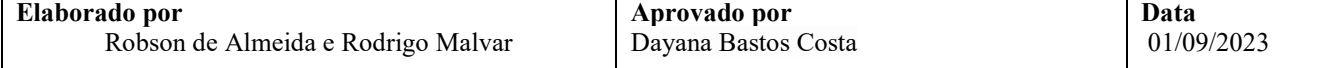

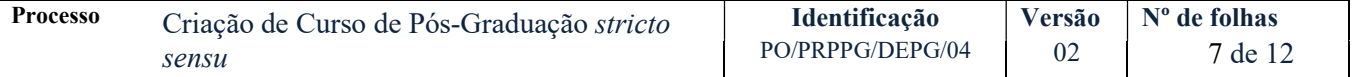

13. Diretoria de Avaliação da CAPES avalia o mérito da proposta e decide pela recomendação ou não da criação do curso.

Caso a proposta tenha diligências, a Diretoria de Avaliação devolve para o proponente saná-las. Nesta etapa, pode ocorrer visita à instituição ou diligência documental. O NEPG/PRPPG comunica o proponente sobre a diligência e faz as devidas orientações.

14. CTC faz o julgamento final da proposta.

Proposta recomendada?

Não → NEPG/PRPPG comunica ao Proponente e orienta sobre procedimentos para recurso. O recurso é feito por meio da Plataforma Sucupira e a solicitação precisa de homologação pela NEPG/PRPPG.

Não havendo recurso, NEPG/PRPPG encaminha o processo do SIPAC para o proponente arquivar. Fim do processo.

 $Sim \rightarrow$  CAPES divulga a aprovação. Continua processo.

15. NEPG/PRPPG divulga a aprovação no site da PRPPG e informa ao proponente sobre a aprovação do curso pela CAPES.

A Proposta é vinculada a um curso existente?

 $SIM \rightarrow NEPG$  emite despacho solicitando o cadastro dos componentes curriculares no SIGAA e encaminha processo ao PPG. Continua na etapa 32.

 $N\tilde{A}O \rightarrow \tilde{E}$  necessário cumprir as etapas de 19 a 31 que são concernentes à criação do Programa de Pós-Graduação na estrutura organizacional dos sistemas da UFBA, no qual o curso será alocado. Continua na etapa abaixo.

16. Congregação da unidade instala o colegiado e realiza a eleição formal do coordenador e vice do novo curso.

Na ata de eleição deve constar o período do mandato e os nomes do coordenador e vice.

17. Direção da Unidade Acadêmica cadastra processo no SIPAC utilizando o código 022.1 - PROVIMENTO DE CARGO PÚBLICO e solicita à NAD/PRODEP (12.01.50.04.08) a atribuição de FCC ao curso e a designação de coordenador.

No processo devem constar os seguintes documentos:

- Cópia do parecer de aprovação do CAPES;
- Cópia da ata de eleição;
- Ofício de solicitação informando:
	- o Nome do programa (igual ao que foi aprovado na CAPES)
	- o Sigla do curso
	- o Endereço do programa, horário de funcionamento.
	- o Nome do coordenador e vice
	- o Período do mandato do coordenador e vice.
- No SIPAC devem ser cadastrados como interessados NEPG/PRPPG, o coordenador, o e-mail da unidade e o(a) diretor(a) da Unidade.
- 18. Pró-reitor(a) da PRODEP verifica no SIAPE se há FCC disponível para atribuição, informa no processo por meio de despacho e envia processo para CDI/SUPAD (12.01.82.01).
- 19. CDI/SUPAD recebe processo e analisa as informações para criação da unidade no SIORG.

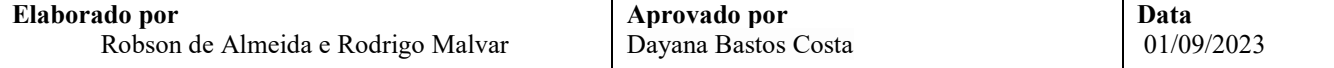

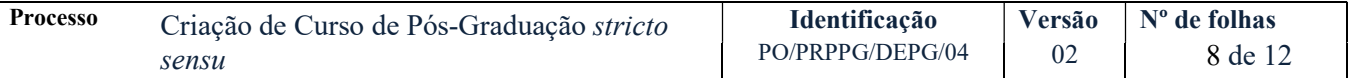

CDI emite despacho informativo, no SIPAC, indicando que a unidade não será criada no SIORG por falta de FCC disponível e envia o processo para NETQS/STI (código: 12.01.42.04.01) tomar as providências para criação do Programa de Pós-Graduação no SIGAdmin.

No caso de disponibilidade de FCC, a CDI cria unidade organizacional no SIORG, com atribuição de FCC, e emite despacho informativo no SIPAC indicando a criação da unidade organizacional no SIORG, informa o número do SIORG e envia o processo para NETQS/STI (código: 12.01.42.04.01) para criação do Programa de Pós-Graduação no SIGAdmin.

Caso tenha sido registrado no SIORG, com atribuição de FCC, a CDI informa o código SIORG no despacho de encaminhamento ao NETQS paras ser registrado no SIGadmin.

- 20. NETQS/STI (12.01.42.04.01) cria o Programa de Pós-Graduação no SIGAdmin.
- 21. NETQS/STI (12.01.42.04.01) emite despacho indicando o registro do Programa de Pós-Graduação nos sistemas e envia processo à CDI/SUPAD (12.01.82.01) para ciência.
- 22. CDI/SUPAD verifica informações do processo e envia à PRODEP (12.01.50).
- 23. Pró-reitor(a) da PRODEP verifica os encaminhamentos e envia o processo para o NAD (12.01.50.04.08) para designação da FCC ao(à) coordenador(a) do curso.
- 24. NAD/PRODEP lança designação do coordenador no SIAPE e envia processo para NEPG solicitando o cadastro do(a) coordenador(a) e vice coordenador(a) no SIGAA.
- 25. NEPG cadastra coordenador e vice no SIGAA e envia processo para o NAD (12.01.50.04.08).
- 26. NAD recebe processo e envia para arquivamento pelo NDI/PRODEP (12.01.01.03).
- 27. NDI arquiva processo de designação de FCC.
- 28. NEPG/PRPPG (12.01.74.06.01) encaminha o processo, eletronicamente, com a proposta de criação de curso ao Programa de Pós-Graduação e, no despacho, informa que o programa já foi registrado na estrutura organizacional (sistemas da UFBA) e informa a necessidade de o programa cadastrar os componentes curriculares no SIGAA.

O despacho deverá conter as seguintes informações:

- Número do processo de designação de FCC, quando a proposta não estiver vinculada a um curso existente;
- Informar que o(a) coordenador(a) e vice coordenador(a) foram cadastrados no SIGAA
- Solicitar ao PPG o cadastro dos componentes curriculares no UFBA
- 29. Programa de Pós-Graduação cadastra os componentes curriculares no SIGAA. Após isso, preenche o quadro-resumo para implantação de curso, anexa ao processo e encaminha eletronicamente processo ao NUREC (código: 12.01.85.03.01).

No Oficio de solicitação deve constar o semestre de ensino do curso.

No caso de Proposta vinculada a um curso existente, o proponente também deve solicitar a criação do curso novo dentro do ofício.

O quadro-resumo para implantação de curso está disponível na página da SUPAC em: https://supac.ufba.br/formulario-implantacao-revisao-curso-stricto-sensu

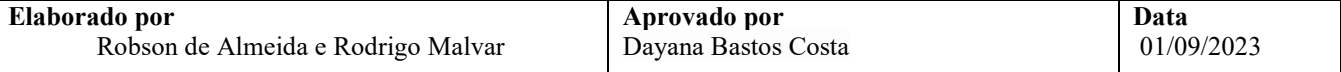

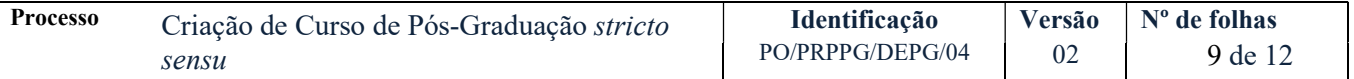

- 30. NUREC valida, no SIGAA, os componentes curriculares (já cadastrados pelo PPG) de acordo com o quadro resumo do processo eletrônico e registra estrutura curricular e demais informações pertinentes ao curso.
- 31. NUREC, após realizar o registro da estrutura curricular, encaminha o processo ao Programa de Pós-Graduação para validação e ciência do registro. No envio, o NUREC pode solicitar esclarecimentos acerca de eventuais divergências encontrados durante o registro.
- 32. Coordenador(a) de Curso verifica eventuais divergências no registro e, por meio de despacho no processo, dá ciência dos registros realizados no SIGAA.

Os registros estão em conformidade?

 $\overline{Na} \rightarrow$  O PPG esclarece no processo os pontos de divergência no registro e envia processo ao NUREC.

O NUREC analisa a necessidade de nova apreciação pela PRPPG. Alterações podem ser registradas?

Não → NUREC envia processo para nova apreciação pela PRPPG. A PRPPG deverá emitir um novo despacho para validar as alterações apontadas e encaminhar o processo ao NUREC.

 $Sim \rightarrow$  NUREC efetiva alterações e registro retorna o processo ao PPG para nova validação.

Sim  $\rightarrow$  Não há pontos de divergência e curso está apto para matrícula. Validados os registros, PPG envia processo para o NEPG (código: 12.01.74.06.01). Continua na etapa seguinte.

- 33. NEPG/PRPPG, via e-mail, comunica a coordenação acerca da criação formal do curso nos sistemas da UFBA, do prazo para o início de seu funcionamento.
- 34. Coordenador(a) de Curso informa o início de curso na Plataforma SUCUPIRA.
- 35. NEPG/PRPPG homologa na Plataforma Sucupira a data de início de funcionamento.

\* NEPG/PRPPG precisa cadastrar no SIGAA o número da portaria de reconhecimento do curso, quando a portaria estiver disponível.

36. NEPG/PRPPG encaminha o processo para o PPG arquivar.

O coordenador do programa arquiva o processo.

Fim do processo.

#### V. CONTROLE DE REGISTROS

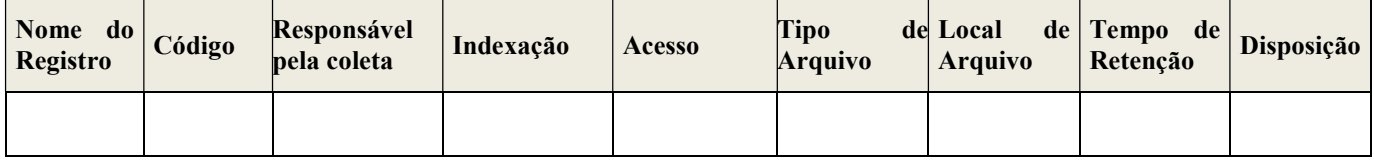

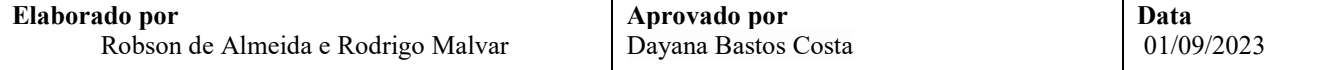

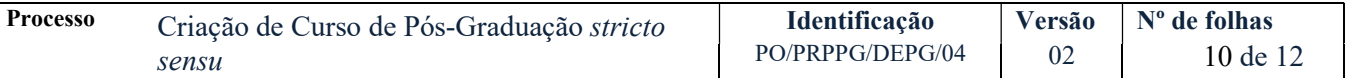

## VI. FLUXOGRAMA

## ETAPA 1 – CRIAÇÃO DO CURSO

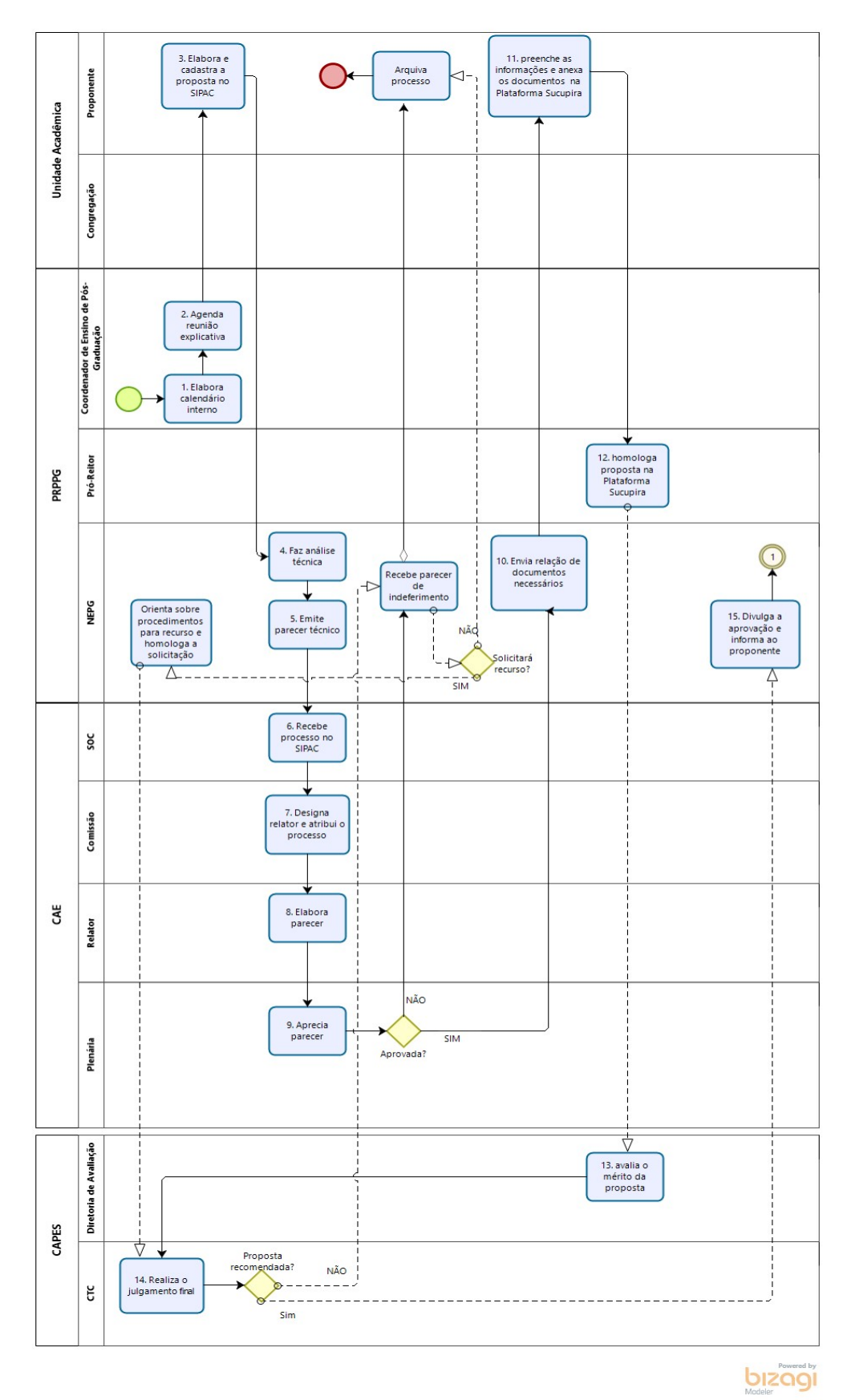

Elaborado por Robson de Almeida e Rodrigo Malvar Aprovado por Dayana Bastos Costa Data 01/09/2023

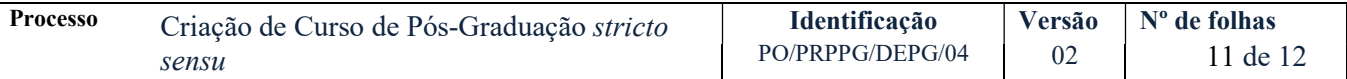

## ETAPA 2 –DESIGNACAO FCC

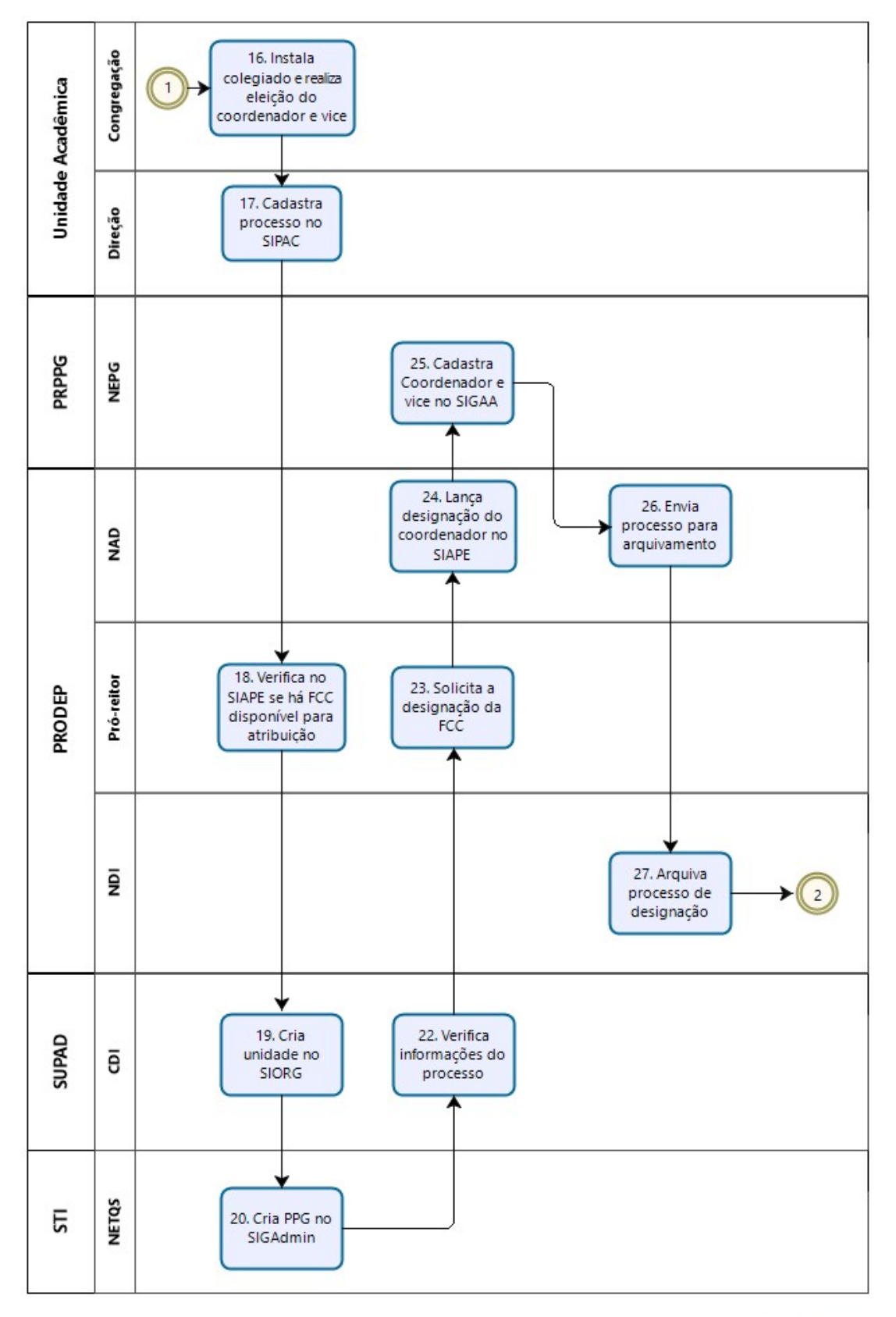

![](_page_10_Picture_3.jpeg)

![](_page_11_Figure_1.jpeg)

![](_page_11_Figure_2.jpeg)

bızagı

## VII. CONTROLE DE REVISÃO

![](_page_11_Picture_143.jpeg)

![](_page_11_Picture_144.jpeg)